# Yealink BlueJeans

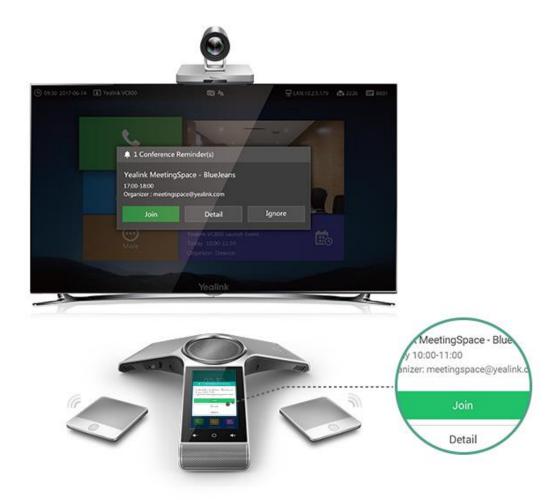

# Yealink MeetingSpace for BlueJeans Quick Configuration Guide

### **About This Guide**

Thank you for choosing the Yealink video conferencing system.

This is a simple guide to install Yealink Video Conferencing Device to connect with BlueJeans Video Conferencing platform base on BlueJeans Relay.

BlueJeans Relay integrates customer-premise video room systems with the BlueJeans cloud.

By connecting the Yealink VC devices to the BlueJeans Meetings Platform, key calendar and meeting schedule information will be synced and displayed on the 5-inch conference phone touchscreen as well as the TV screen.

This integration delivers full interoperability between BlueJeans and Yealink VC devices, giving partners and customers peace of mind.

If you can't find the answer you need from this guide, please contact Yealink for more info: <a href="mailto:support@yealink.com">support@yealink.com</a>

# **Table of Contents**

| Table of Contents |                                            |   |  |  |
|-------------------|--------------------------------------------|---|--|--|
| Yeali             | ink Video Conferencing System Introduction | 2 |  |  |
| Yea               | alink MeetingSpace for BlueJeans           | 2 |  |  |
|                   | eJeans Relay                               |   |  |  |
| Conf              | figuration                                 | 5 |  |  |
| 1.                | Setup the BlueJeans Relay environment      | 5 |  |  |
| 2.                | Device Installation                        | 5 |  |  |
|                   | Yealink Device Configuration               | , |  |  |

Yealink Video Conferencing System Introduction

### Yealink MeetingSpace for BlueJeans

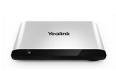

VC880 Video Conferencing for Auditorium Room

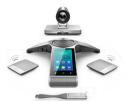

VC800 Video Conferencing for Large room

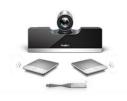

VC500 Video Conferencing for Medium Room

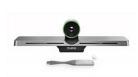

VC200 Video Conferencing for Huddle Room

#### **Board Room Solution – VC880**

- Codec only, optional for Cameras, Conference phone
- H.323/SIP dual protocol
- Wireless DECT MicPod
- H.265/HEVC codec
- USB Local Recording
- Up to 9 Cameras
- Wireless Content Sharing

#### Large Room Solution – VC800

- H.323/SIP dual protocol
- 1080p/60fps, 12x optical PTZ camera
- Harman co-engineered speaker, 5' HD touchable screen
- Wireless DECT MicPod
- H.265/HEVC codec
- USB Local Recording
- Up to 9 Cameras
- Wireless Content Sharing

#### **Medium Room Solution – VC500**

- H.323/SIP dual protocol
- 1080p/60fps, 5x optical PTZ camera
- Harman co-engineered speaker, 5' HD touchable screen (optional)
- Wireless DECT MicPod
- H.265/HEVC codec

- USB Local Recording
- Wireless Content Sharing

#### Huddle Room Solution – VC200

- All-in-one VC Endpoint
- 1080p30 and 4K camera with E-PTZ support
- 4x lossless zoom
- Built-in 6 beamforming microphone array
- 5m voice pick
- Built-in Wi-Fi and Bluetooth
- Built-in 16G storage for recording and application
- 1x HDMI-out, 1x Line-out
- Wireless content sharing
- PoE

#### The support firmware of Yealink VC Endpoints later than:

- VC880/VC800/VC500 Codec: 63.32.0.5
- VC200: (coming soon)
- CP960: 73.80.0.67

Note: when need to upgrade both Codec and CP960, please upgrade CP960 firstly.

You can find the latest firmware from <u>support.yealink.com</u>, if you can't find the correct firmware, please contact <u>support@yealink.com</u>.

### **BlueJeans Relay**

BlueJeans Relay is a software solution that integrates customer-premise components and applications with the BlueJeans cloud. By connecting the Yealink VCS devices to the BlueJeans Relay Cloud Platform, useful information of calendar and meeting schedule can be delivered and display on the 5-inch screen of conference phone or TV screen. Moreover, helpful functions such as one-touch to join meeting and meeting recording are activated through this joint.

The progress of Yealink Video Conferencing Endpoint to connect the BlueJeans Relay and BlueJeans Video Conferencing as below:

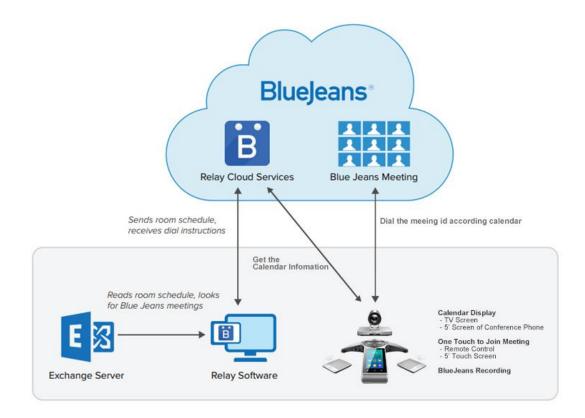

With the connection of BlueJeans Relay and the 5-inch touchable screen conference phone, Yealink bring the seamless user experience to the screen and TV:

Full Relay Touch Features enable on Yealink MeetingSpace:

- Calendar display
- ✓ Meeting notify
- $\checkmark$  One touch to join meeting
- ✓ BlueJeans Recording

More information about BlueJeans Relay, please refer to below page:

https://www.bluejeans.com/features/relay

## Configuration

Except the installation of BlueJeans Relay, you only need a few setting of Yealink endpoints to enable the BlueJeans Relay connection.

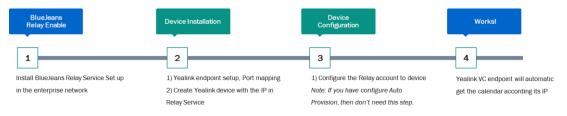

#### 1. Setup the BlueJeans Relay environment

Please contact BlueJeans for Relay service and setup the relay environment according the guide from BlueJeans to setup the BlueJeans Relay environment.

#### 2. Device Installation

#### 1) Setup the Yealink Video Conferencing

Please setup the Yealink Video Conferencing Endpoint according Yealink Quick Start Guide, connect the device and also do the port mapping in case any firewall problem.

| Function                         | Port        | Protocol Type |
|----------------------------------|-------------|---------------|
| H.323 signal port                | 1719-1720   | UDP/TCP       |
| Audio & Video media stream port  | 50000-50499 | TCP/UDP       |
| Web management port ( optional ) | 443         | TCP           |
| SIP ( optional )                 | 5060        | TCP/UDP       |

#### 2) Create Device on BlueJeans Relay

Login the Relay platform, put below information:

- Choose "Yealink" Type
- IP Address(Important)
- Calendar ID/Type

| General                          |                                |   |
|----------------------------------|--------------------------------|---|
| Name                             | Gerry, Test                    | 0 |
| Listener Service                 | Yealink                        | ٥ |
| show administrative properties   |                                |   |
| Endpoint Control                 |                                |   |
|                                  | Yealink ~                      | 0 |
| IP Address                       | 10.4.4.125                     | 0 |
| Username                         | none                           | 0 |
| Password                         |                                | 0 |
| show advanced properties         |                                |   |
| Scheduling                       |                                |   |
| Calendar ID                      | yachinchen.com_333033393832303 | 0 |
| Calendar Type                    | Google Calendar 🗸              | 0 |
| Push Meetings to Endpoint        |                                | 0 |
| Guides: Google Calendar - Exchar | nge - Office 365               |   |

### 3. Yealink Device Configuration

#### **Option 1: Manual configuration on web-interface of devices**

BlueJeans Relay configuration on web-interface of Yealink Endpoints.

- 1) Use web browser to login the web-interface by IP of the endpoints.
  - Default username: admin
  - Default password: 0000
- 2) Go to Account -> Cloud page
- 3) Change Cloud Platform Type as "BlueJeans"
- 4) Configure BlueJeans Relay Username/Password

| Yealink <sub>vcsoo</sub> | Home                                  | Status             | Account | Network         | Setting   | Contacts |
|--------------------------|---------------------------------------|--------------------|---------|-----------------|-----------|----------|
| account_cloud            | Platfo                                | orm Cloud          |         |                 |           |          |
| account_sip              | Clou                                  | ud Register Status |         | Registered      |           |          |
| account_direct           | Cloud Line Active Cloud Platform Type |                    |         | Enabled         | •         | ,        |
| account_codec            |                                       |                    |         | BlueJeans       | T         |          |
|                          | Sen                                   | ver Host           |         | bjn.vc          |           |          |
|                          | BlueJ                                 | eans Relay         |         |                 |           |          |
|                          | Use                                   | r Name             |         | yealinknetworkt | echnology |          |
|                          | Pas                                   | sword              |         | •••••           |           |          |
|                          | Advanced Setting                      |                    |         |                 |           | <i>i</i> |
|                          | Tra                                   | nsport             |         | ТСР             | ¥         |          |

#### **Option 2: Auto Provision**

Auto provision to automatic configure the BlueJeans Relay username and Password, firmware upgrade. Enable more option like Meeting Notify Time/ Calendar checking time...

Put below .cfg files in any ftp/http/https server, VCS will automatic get the files when booting, or manual provision on web-UI.

Priority to get the url: PnP -> DHCP Option43/66 -> Custom Option -> Manual URL

| Auto Provision          |                                       |
|-------------------------|---------------------------------------|
| PNP Active              | On Off                                |
| DHCP Active             | 🖲 On 🔍 Off                            |
| DM Server Active        | 🖲 On 🔍 Off                            |
| Custom Option           |                                       |
| DHCP Option Value       | yealink                               |
| Server URL              | http://10.88.0.48:80/auto             |
| Username                |                                       |
| Password                | •••••                                 |
| Attempt Expired Time(s) | 5                                     |
| Common AES Key          | •••••                                 |
| MAC-Oriented AES Key    | •••••                                 |
| Power On                | On Off                                |
| Repeatedly              | ◯ On 	◎ Off                           |
| Interval(Minutes)       | 1440                                  |
|                         | A A A A A A A A A A A A A A A A A A A |

Auto provision files, comment cfg files:

VC800: y0000000063.cfg

VC500: y00000000071.cfg

VC200: y00000000080.cfg

Exapmle:

#### #!version:1.0.0.1

#BlueJeans Relay user name, default as empty
features.calendar.bluejeans\_username =

#BlueJeans Relay Password, default as empty features.calendar.bluejeans\_password =

#Request time request time (Minuest, Default as 1)
features.calendar.bluejeans\_request\_time = 1

#Meeting reminder, time before the meeting (Minuest, Default as 5) features.calendar.bluejeans\_remind\_time = 5

#One click button available to join the meeting, time before the meeting.BlueJeans(Minuest, Default as 14400) features.calendar.bluejeans\_join\_beforehand\_time = 14400

#VC Phone firmware remote upgrade vc\_firmware.url =

#VCS firmware upgrade firmware.url =

#### **Additional Device Management Platform:**

Yealink provide on-pre Device Management Platform for customer easy to maintain the Yealink video conference endpoint.

#### **Platform introduction:**

http://www.yealink.com/products 108.html

#### Platform documents and installation package.

http://support.yealink.com/documentFront/forwardToDocumentDetailPage?documentId=243

| ÷                     | Yealink            |                |                 |                              |                    |
|-----------------------|--------------------|----------------|-----------------|------------------------------|--------------------|
| Account management    | Preview            |                |                 | Unread alarm                 | Check all alarms X |
| SFB account           |                    |                |                 | Bad quality call             |                    |
| SIP account           | _                  |                |                 |                              |                    |
| YMS account           | 7                  | 6031           | 3017            | Time synchronization failure | (                  |
| Cloud account         | Site               | Account        | Device          | Device reboot                |                    |
| H.323 account         |                    |                |                 | Call fail                    |                    |
| Device management     | Status             | Call quality 🏐 |                 | Register failure             |                    |
| Device configuration  |                    |                |                 |                              |                    |
| Site management       |                    |                |                 |                              |                    |
| Task management 🗸 🗸   |                    |                |                 |                              |                    |
| Dashboard V           | Unregistered: 1 Re | egistered: 18  | Badi 16 Poori 4 |                              |                    |
| Device diagnostic     |                    |                |                 |                              |                    |
| Alarm management 🗸 🗸  |                    |                |                 |                              |                    |
| System management 🛛 🗸 |                    |                |                 |                              |                    |
|                       |                    |                |                 |                              |                    |
|                       |                    |                |                 |                              |                    |

# How the device works with BlueJeans Relay

#### Calendar Display on TV Screen:

Idle Screen:

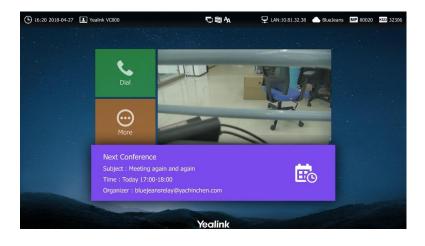

#### Meeting List & Detail:

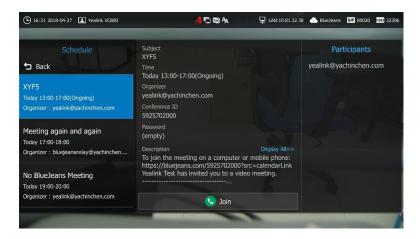

#### Meeting notify before meeting start:

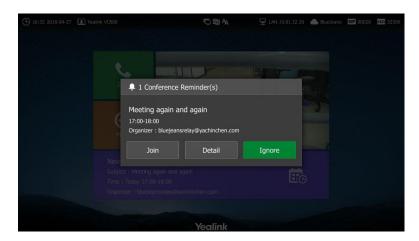

#### Calendar Display on Touch Screen of Conference Phones:

|                                                                                                    | 09:3                                                                                         | 0                                    |
|----------------------------------------------------------------------------------------------------|----------------------------------------------------------------------------------------------|--------------------------------------|
| 0                                                                                                    |                                                                                              | 10:47                                |
| 09:30<br>Fri, August 11                                                                                                    | 09.30<br>1 Conference Reminder(s)                                                            | lking (ID: 68000)<br>landa<br>:30:35 |
| Next Meeting (in 30 minutes)<br>Yealink MeetingSpace - BlueJeans<br>Today 10:00-11:00<br>Organizer : meetingspace@yealink.com | Yealink MeetingSpace - BlueJeans<br>Today 10:00-11:00<br>Organizer: meetingspace@yealink.com |                                      |
|                                                                                                    | Join                                                                                         |                                      |
| 🚇 🔵 👰                                                                                                    | Detail                                                                                       | ssentation Members list Invite       |
| Meet now Start Rec Camera                                                                                                    | Ignore                                                                                       | - 🕢 💮                                |
| Dial Presentation Schedul                                                                                                    | Dial Presentation Schedule                                                                   | DND Mute More                        |

#### **BlueJeans Recording:**

Once BlueJeans Relay Service is active. The Recording button on Touch Screen/Remote Control will change to BlueJeans Service recording.

When in the BlueJeans Meeting, press the recording button and insert "Moderator Passcode" will start/stop the BlueJeans server base Recording.

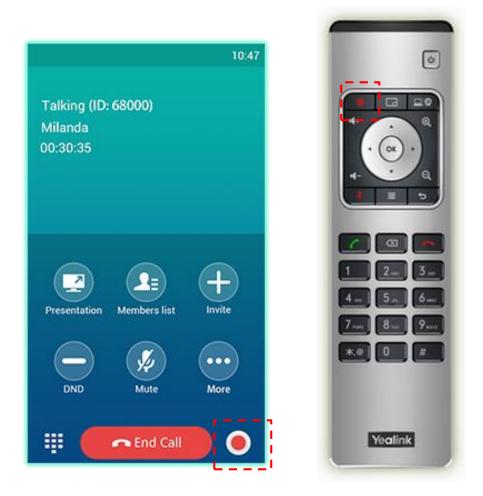